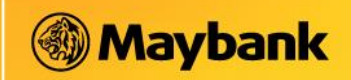

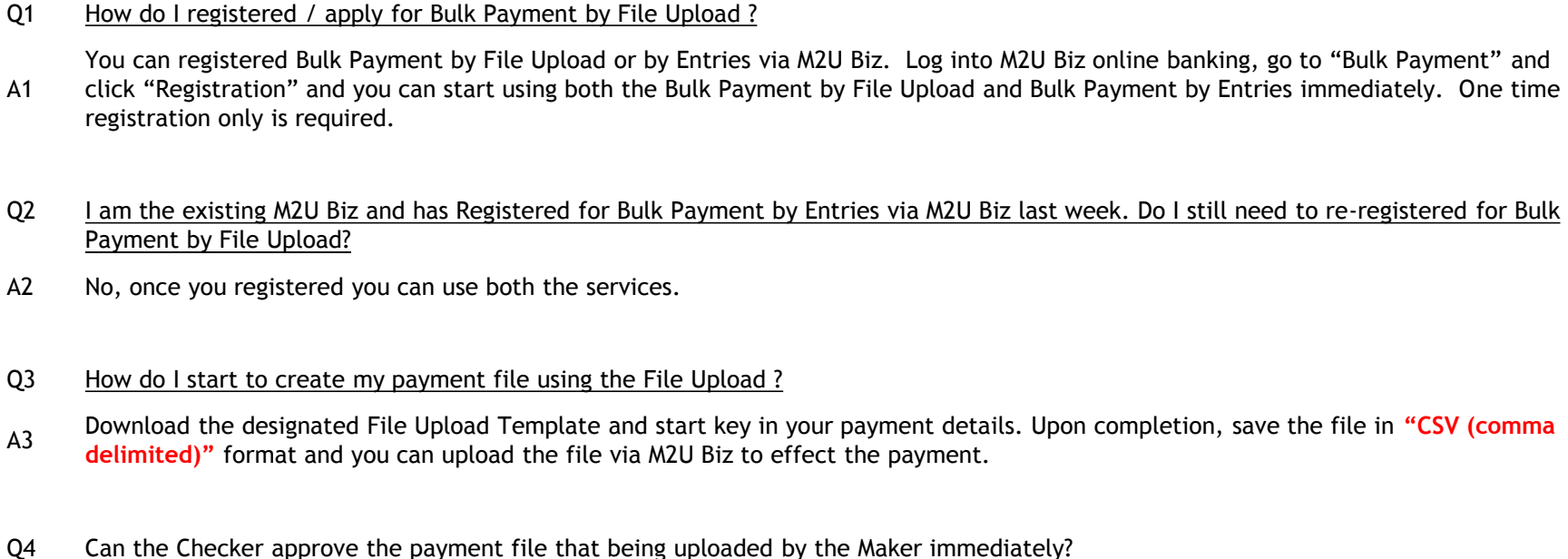

For Bulk Payment by file upload service, in order for the Checker to approve the file, he/she has to wait for 30-60 minutes from the time Maker uploaded the "CSV" file via M2U Biz. This waiting time in not applicable/required for Bulk payment by Entries service.

### Q5 How different is it between the by entries and by file upload option?

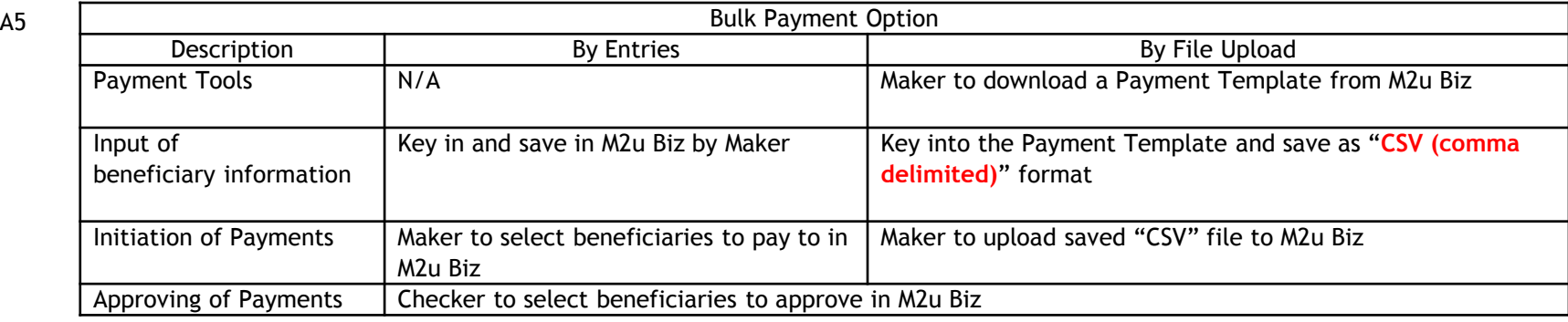

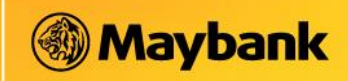

### Q6 Who can apply Bulk Payment via M2u Biz?

- A6 Only Checker are allowed to apply for this service at one time only.
- Q7 What type of information required for registration of Bulk Payment and what's next?
- A7 (1) Company account number (2) Checker Email address and (3) Checker Contact number.
- Q8 Can Checker edits the beneficiary information if they found out there is error to it?
- A8 No, Editing can only be done by Maker. However Checker can proceed payment by "checking/tick" to the correct items and proceed with the approval. All item un-check will be considered as rejected and will not be effected
- Q9 Who can I contact if I need further support for Bulk Payment file upload?
- A9 Please contact Maybank Call Center at 1-300-88-6688 or visit your nearest branches for further assistance.
- Q10 I (Checker) have registered the Bulk Payment with account A, can I change to account B?
- A10 The maintenance of account cannot be done thru Maybank2u Biz, you will need to visit the nearest Maybank branch to change the account by providing an official letter with information such as company name, business registration number and instruction to change from old account number to the new account number. The letter to be signed by Authorized personnel (follow company account signatory terms).
- Q11 How much different is the charges between the Bulk Payment via M2u Biz and Maybank AutoCredit?
- A11 Standard service charge of RM0.50 for Bulk Payment via M2u Biz and RM1.00 (MBB) RM2.00 (GIRO) for Maybank AutoCredit on every successful transactions

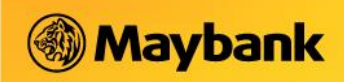

#### Q12 Is there any payment amount limit?

- A12 The total payment amount limit per bulk submission is capped at RM250k
- Q13 Subsequently, when I logged in again, do I need to re-key-in all beneficiary's information I had keyed-in earlier if I am using the by<br>
antities function under the Bulli Bermant? entries function under the Bulk Payment?
- A13 All beneficiaries information keyed-in and saved earlier will be made available upon subsequent login
- Q14 I (Maker) wish to pay only 10 records/staffs out of 25 that I have added previously, how should I proceed?
- A14 This is only applicable to By Entries function where you can select the records/staffs item by item that you would want to pay.

#### Q15 After Maker submitted the bulk payment, how soon should Checker approves it to effect the payment?

All payment must be approved by the Checker before 4.30pm on the effective/payment date

#### A15 e.g.

a) Maker send to Checker on 1<sup>st</sup> December 2017 and the crediting date is on 20<sup>th</sup> December 2017. Checker must approve it by 20<sup>th</sup> December 2017 before 4.30pm.

b) Maker send to Check on 1<sup>st</sup> December 2017 and the crediting date is on 1<sup>st</sup> December 2017. Checker must approve it within the same day before 4.30pm to enable crediting date to be effective on the same day of 1<sup>st</sup> December 2017.

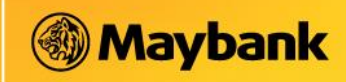

- Q16 Before I start to input payment information, please adhere to the following requirements:-
- A16 DO NOT COPY & PASTE data from other excel into the Payment Template.
	- DO NOT USE SPECIAL CHARACTER: \*,!,@,#,\$,(,- and etc.
	- CREDITING DATE: Only accept not more than 30 calendar days
	- If payment to Maybank account, ID Type & ID Number is MANDATORY.
	- If payment to Others bank account. NOT MANDATORY and OPTIONAL or it can be left blank for all.
	- PLEASE ENSURE NO PRESSING OF 'Spacebar' at the start or end of each data column as it means 'enter a space'
	- Crediting Date must in format of DD/MM/YYYY as below

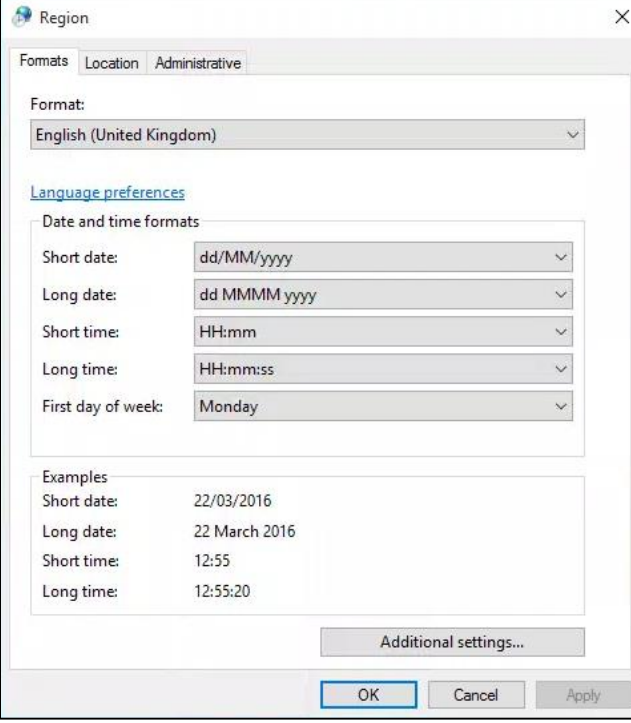

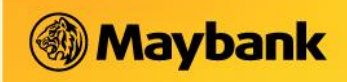

- Q17 How long does it take for my beneficiary to receive the payment?
- A17 The time taken for fund to be credited to beneficiary account varies with the timing of the transaction is approved and the processing window at beneficiary bank.

Below is the Schedule of Funds received by beneficiary:-

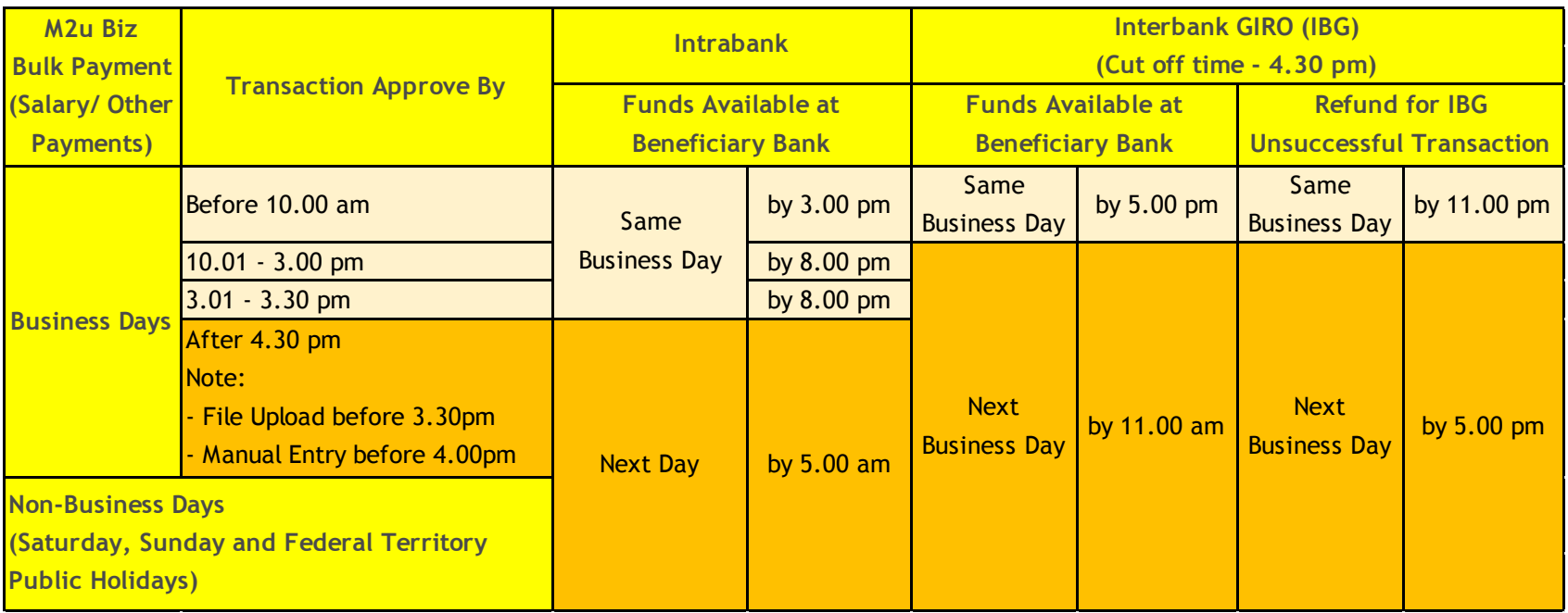